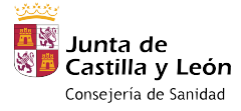

# **Manual de actividades relacionadas con el uso de medicamentos para Médicos de Atención Primaria**

# Contenidos:

- 1. PRESCRIPCIÓN DE MEDICAMENTOS Y RECETA ELECTRONICA
- 2. PORTAL DEL MEDICAMENTO
- 3. INFORMES DE PRESCRIPCIÓN: CONCYLIA
- 4. USO RACIONAL DEL MEDICAMENTO: BOLETINES Y CURSOS

*SERVICIO DE FARMACIA DE ATENCIÓN PRIMARIA DE SORIA Edif. La Milagrosa. Planta 3ª. Tel: 975221498 farmac.gapso@saludcastillayleon.es Mar Álvarez García (ext. 38500) Puri Sánchez Moreno (ext. 38591)*

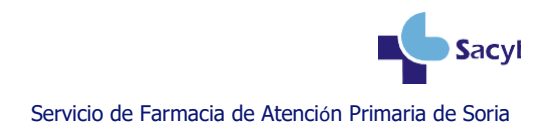

# **1.PRESCRIPCIÓN DE MEDICAMENTOS y RECETA ELECTRONICA**

La prescripción se realiza en el MÓDULO DE PRESCRIPCIÓN INFORMATIZADA DE MEDORA (PRES). La prescripción en talonario manual se reservará para situaciones muy excepcionales, como avisos domiciliarios…

#### **A. MÓDULO DE PRESCRIPCIÓN (PRES)**

PRES es común a los ámbitos de atención primaria y atención hospitalaria, adaptado a la receta electrónica, que permite el registro de las prescripciones y recoge la historia farmacoterapéutica de cada paciente.

El módulo permite la prescripción de todos los fármacos financiados, de los no financiados que requieren receta médica, de efectos y accesorios (medias de compresión fuerte, bolsas para colostomía, etc.)

El acceso a PRES se realiza a través de MEDORA. En el cuadrante izquierdo se encuentra el Visor Clínico, desde el que podemos acceder a PRES pinchando en **Prescripciones**.

Si el paciente está en receta electrónica el apartado **Prescripciones** de Medora aparecerá en color morado y en la parte superior del plan terapéutico pondrá RECYL.

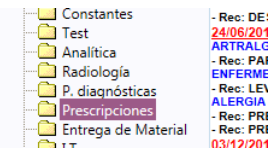

La pantalla principal del módulo de prescripción, es la denominada **PANTALLA DE PLAN TERAPÉUTICO:**

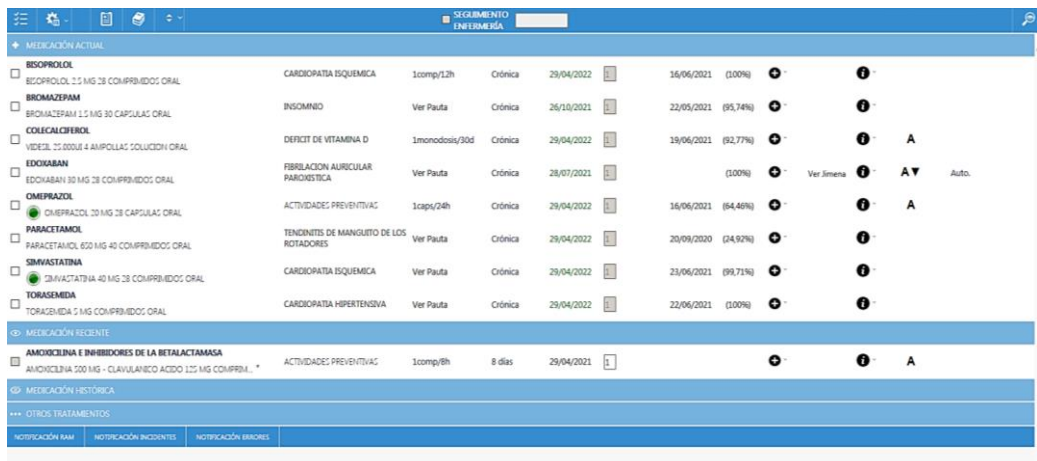

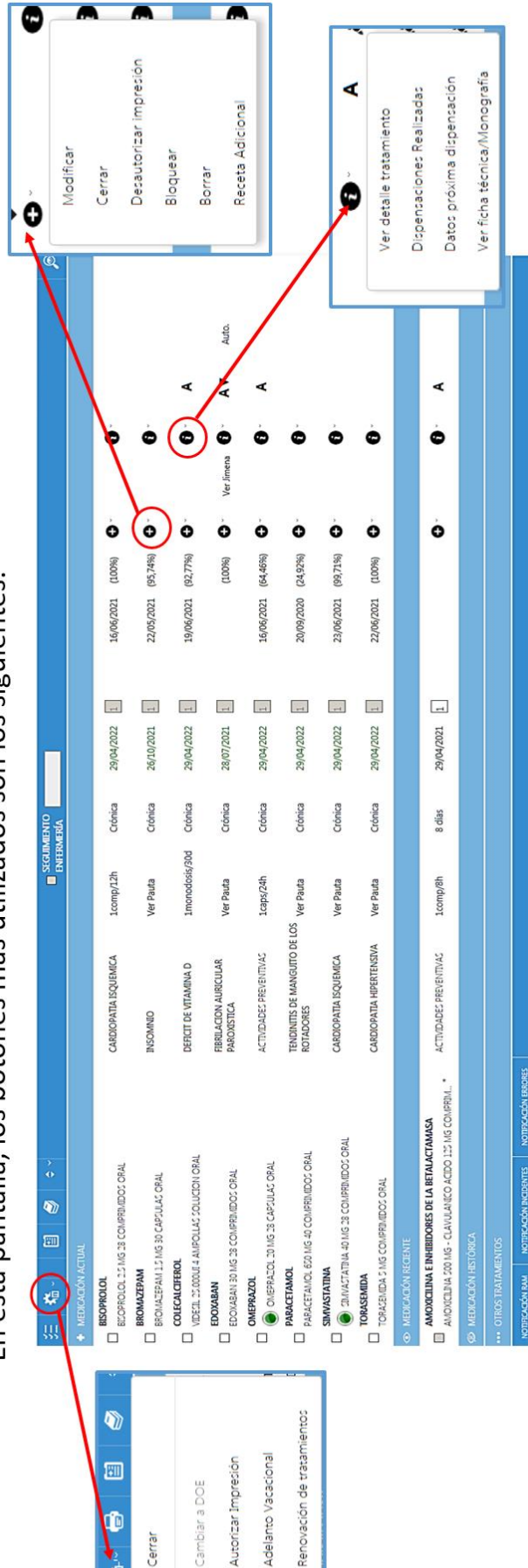

En esta pantalla, los botones más utilizados son los siguientes:

E<br>C Cerrar Se puede realizar una nueva prescripción de varias formas:

- **Búsqueda simple**: En la ventana superior derecha de la pantalla de plan terapéutico. Desde aquí podremos hacer búsquedas por superconjuntos de principios activos (**SCPA**) o por **principio activo** (no sirve para prescribir por marca comercial):

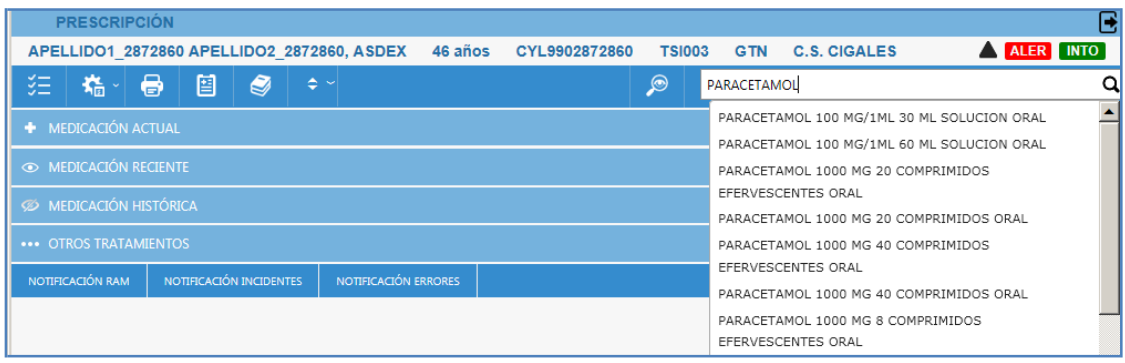

- **Búsqueda avanzada**: permite prescribir por principio activo, nombre comercial y SCPA. Es la que se utiliza para prescribir fórmulas magistrales, extractos hiposensibilizantes y medias de compresión normal:

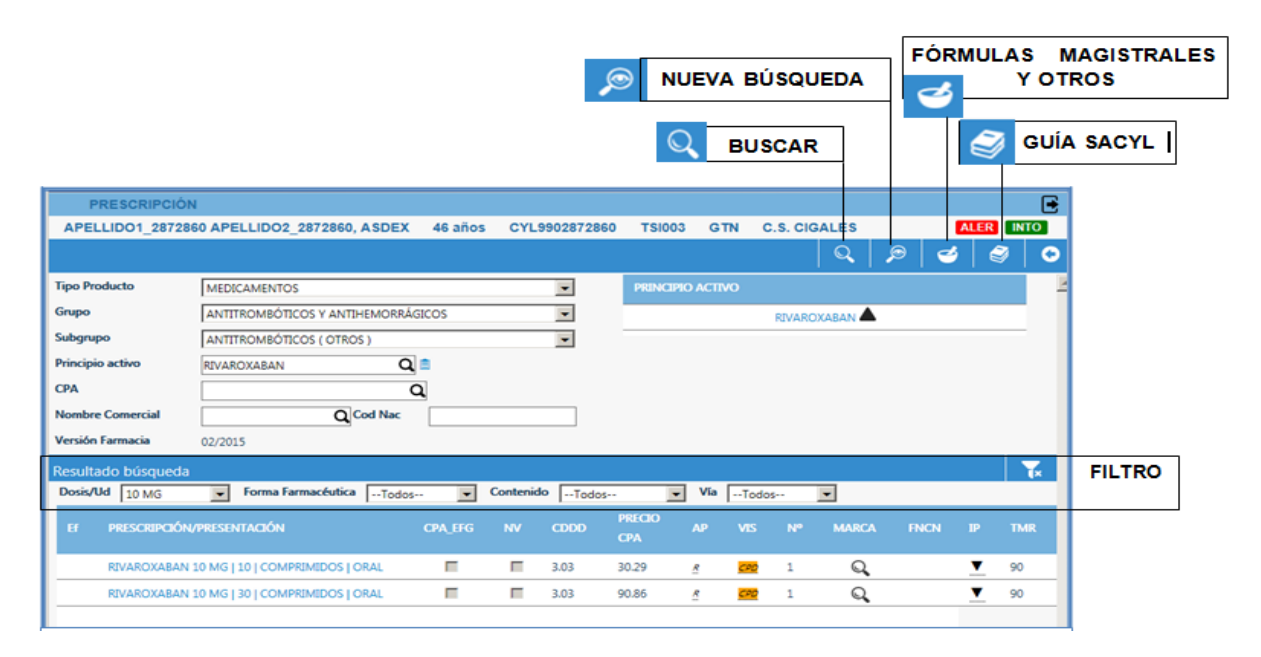

Se puede acceder a la **Guía Terapéutica de SACYL para Medicina Familiar y Comunitaria**, desde diferentes pantallas (plan terapéutico, pantalla de búsqueda), pinchando en el siguiente icono:

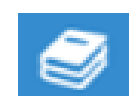

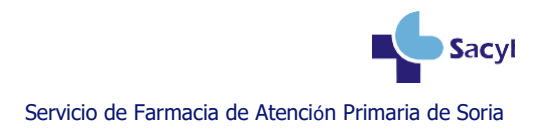

En la **PANTALLA DE BÚSQUEDA** se puede encontrar la siguiente información:

- **- Ef:** Eficiencia**. Verde:** sí es eficiente; **Naranja:** no es eficiente.
- **- CPA\_EFG:** Conjunto de principios activos con especialidad farmacéutica genérica.
- **- NV:** Novedad.
- **- CDDD:** Coste de dosis diaria definida.
- **- PRECIO CPA:** Precio del conjunto de principios activos (PVPiva).
- **- AP:** Tipo de aportación. **N:** Normal; **R:** Reducida.
- **- VIS:** Información de visado. **ECM**: Especial control médico; **CPD:** Cupón precinto diferenciado; **DH**: Diagnóstico hospitalario; **DIET**: Dietoterápicos.
- **- Nº:** Número máximo de envases a prescribir.
- **- Marca:** Buscador de marca.
- **- FNCN:** Financiación. **FEXC:** Excluido de la financiación; **FIND:** Financiación por indicación; **HOSP**: Uso hospitalario.
- **- IP:** Información de producto. **A:** Alertas; **D**: Desabastecimiento; **E**: Excipientes de declaración obligatoria; ●: Estupefaciente; **X**: Extranjero; ▼: Medicamentos sometidos a especial seguimiento.
- **- TMR:** Tiempo máximo de renovación.

Una vez que se selecciona el medicamento que se quiere prescribir (haciendo click) se vuelca en la pantalla de **FORMULARIO DE LA RECETA.**

Una vez dentro del formulario, hay que seleccionar el proceso clínico, rellenar la posología y duración del tratamiento o fecha de renovación, y darle a registrar o activar.

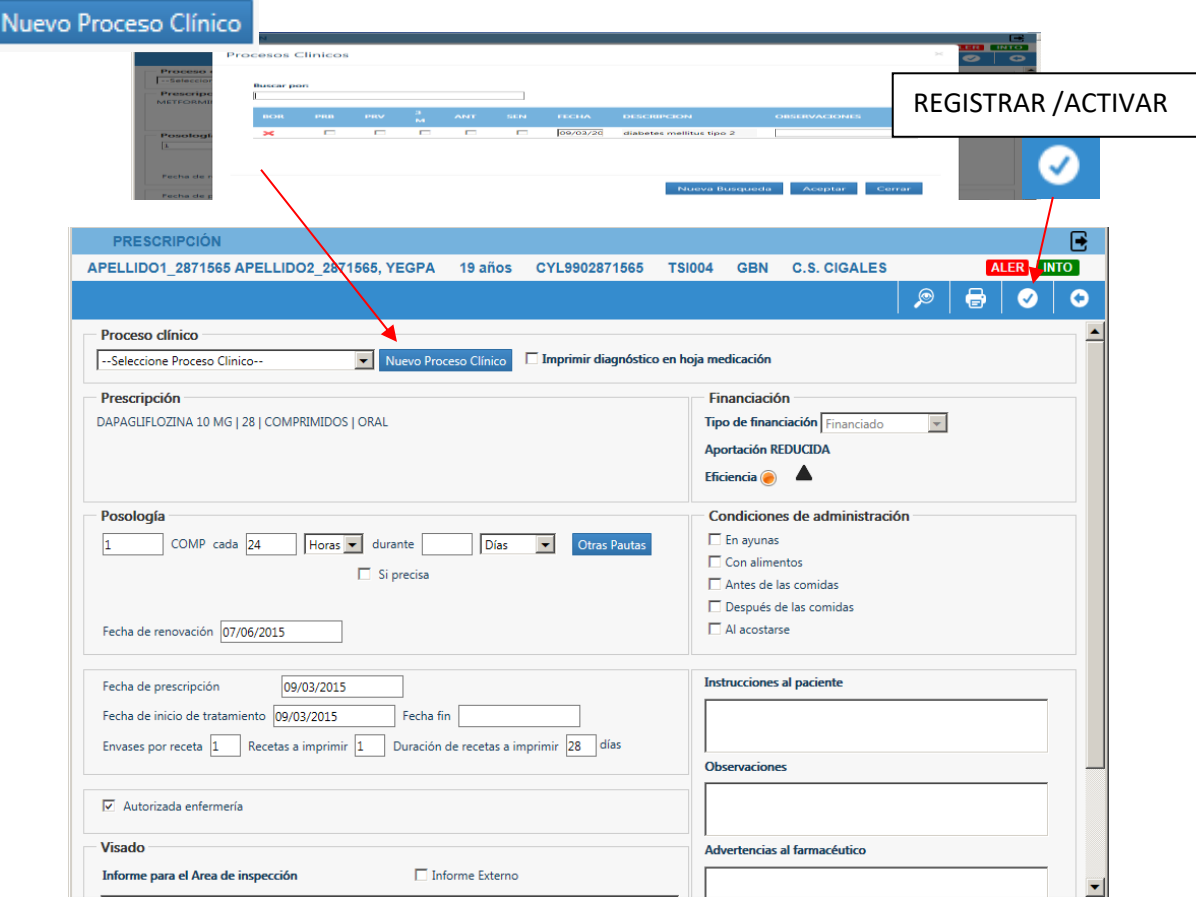

La duración del tratamiento se debe registrar utilizando "durante" para prescripciones **agudas** (aquellas con una duración máxima de 90 días), y "fecha de renovación" para prescripciones **crónicas.**

La receta electrónica requiere que el médico firme las prescripciones con FIRMA ELECTRÓNICA, y conlleva la obligación de entregar al paciente la Hoja de Medicación. Se recomienda su impresión y entrega al paciente siempre que sea atendido de forma presencial.

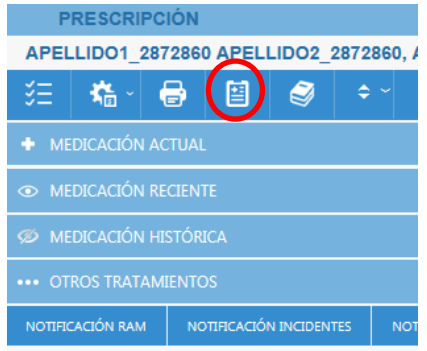

La medicación prescrita se recoge en la oficina de farmacia de forma diferente según el tipo de receta:

-Informatizada: receta impresa.

-Electrónica: tarjeta sanitaria del paciente.

Excepcionalmente, si no se dispone de firma electrónica y se atiende a un paciente RECYL, se puede prescribir y "salir sin firmar", y luego imprimir la receta.

#### **B. PRESCRIPCIÓN DE TRATAMIENTOS QUE REQUIEREN VISADO**

Si se inicia un tratamiento que requiere visado, el médico generará la prescripción en el módulo de prescripción, cumplimentando el campo de "Informe para el Área de Inspección" (1) que aparece en el formulario, hará clic en "Enviar Petición de Visado" (2), y registrará la prescripción (3).

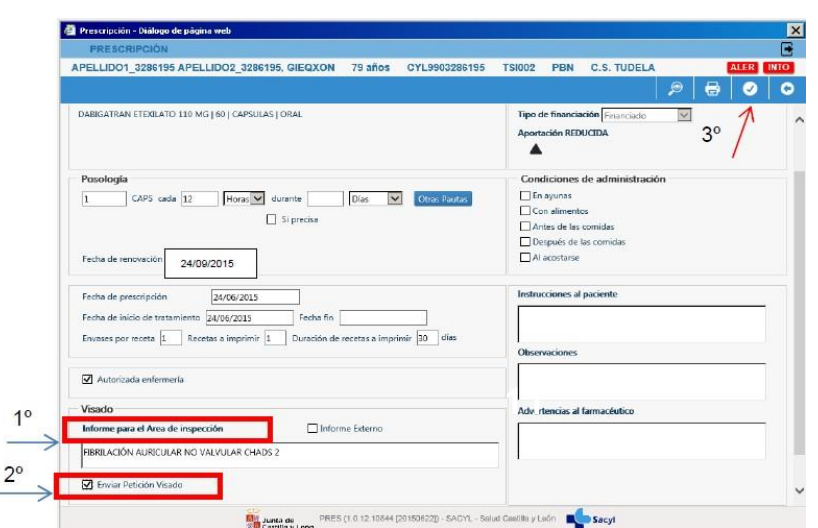

En el plan terapéutico del paciente se puede visualizar el estado de visado. Al poner el cursor sobre el estado se muestra la explicación. Los estados más habituales son:

- Pet: petición realizada
- Auto: visado autorizado
- Dene: visado denegado

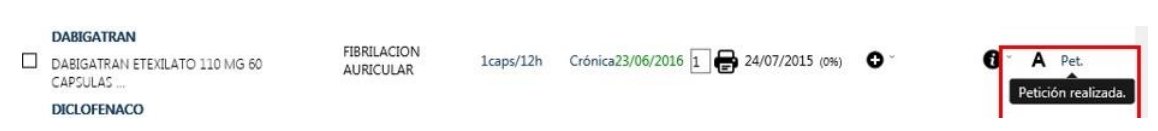

#### **Visado en Pacientes Recyl:**

En el momento actual, las **prescripciones crónicas de visado** (con fecha de renovación) se incorporan en el circuito de Recyl. Para ello, todos los días laborables a las 14:00 h aprox., se realiza una carga de los medicamentos y productos que se han autorizado, quedando dispensables electrónicamente en la oficina de farmacia esa tarde o al día siguiente. Por tanto, el paciente no precisa la receta impresa. Desde el momento que una prescripción de visado se incorpora al circuito de Recyl, NO deben imprimirse recetas papel, salvo situaciones muy excepcionales.

Si se realiza cualquier modificación de fechas, posología o proceso clínico en una prescripción de visado autorizada, ésta saldrá temporalmente del circuito Recyl y no será dispensable electrónicamente hasta que se realice un nuevo proceso de actualización. Durante el tiempo que está fuera del circuito, si se consulta "*Datos próxima dispensación*" sale la leyenda: "Receta papel (no dispensable electrónicamente)". Pero no es necesario cerrar la prescripción ni imprimir recetas, ya que se podrá dispensar electrónicamente con la siguiente actualización.

La mayoría de las **incidencias en las prescripciones de visado** se solucionan cambiando la fecha de renovación (en el apartado de posología del formulario de receta) y firmando, para que se vuelva a actualizar la información en la siguiente carga de datos de las 14:00 h aprox.

Las **prescripciones agudas de visado** (que sólo tienen fecha fin y no tienen fecha de renovación), se mantienen fuera del circuito Recyl. En estos casos, es siempre necesario imprimir la receta al paciente.

#### **Pacientes no Recyl**

En el caso de que el paciente no esté incluido en receta electrónica, se tramitará la solicitud de visado a inspección electrónicamente, para lo que se imprimirá la receta en papel y se le informará al paciente de que acuda a la unidad administrativa de su centro de salud donde le facilitarán su tratamiento visado.

#### **C. PRESRIPCIÓN DE FÓRMULAS MAGISTRALES**

#### **Fórmulas magistrales codificadas**

Las fórmulas magistrales que se prescriben con más frecuencia en el ámbito del Sistema Nacional de Salud están codificadas, y se pueden seleccionar en el buscador del asistente de prescripción. En la búsqueda por "Nombre Comercial" hay que incorporar las siglas FM al principio de la descripción. Su introducción mostrará todas las FM codificadas disponibles:

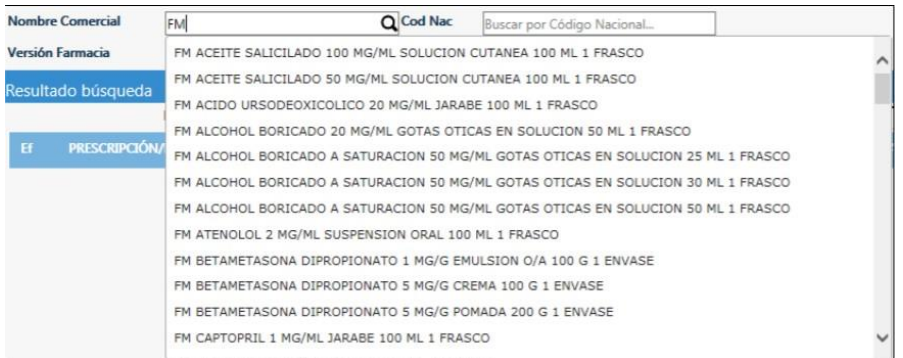

El listado completo de FM codificadas financiadas por el SNS se puede consultar en el apartado de Remedios del Portal del Medicamento, en Informes complementarios, Listado de [Fórmulas](https://www.saludcastillayleon.es/portalmedicamento/es/remedios/informes-complementarios.ficheros/1820961-Listado%20de%20F%C3%B3rmulas%20Magistrales%20Codificadas%20MARZO%202021.pdf) Magistrales [Codificadas.](https://www.saludcastillayleon.es/portalmedicamento/es/remedios/informes-complementarios.ficheros/1820961-Listado%20de%20F%C3%B3rmulas%20Magistrales%20Codificadas%20MARZO%202021.pdf)

La prescripción de fórmulas magistrales codificadas permite que se **dispensen electrónicamente,** no precisando receta impresa.

#### **Fórmulas magistrales no codificadas**

En este caso habrá que seleccionar el icono del mortero para hacer la prescripción en texto libre.

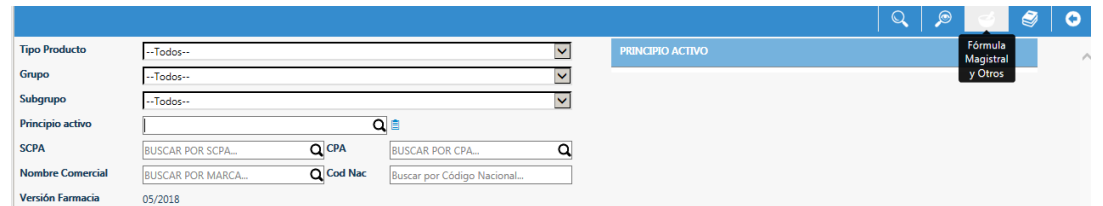

Por defecto aparece seleccionada la opción fórmula magistral. En el cuerpo de la prescripción se detallará la composición de la fórmula:

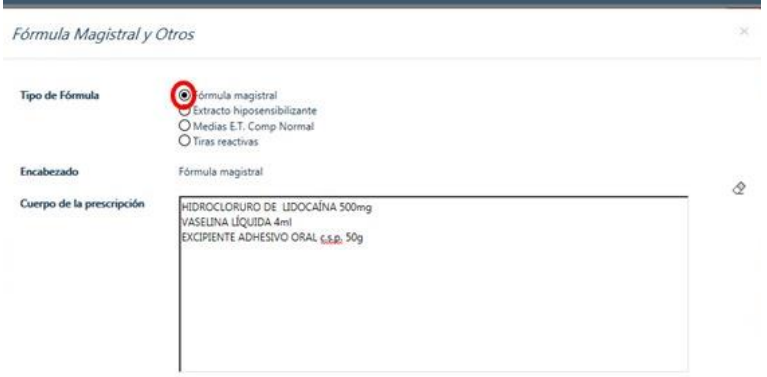

Al aceptar, aparece la pantalla del formulario de receta donde se debe indicar la posología y la duración del tratamiento. En este caso, al tratarse de una prescripción en texto libre, **hay que imprimir la receta.**

Cuando se prescribe una fórmula magistral (codificada o no) debe indicarse siempre el número de envases necesarios en un periodo de tiempo determinado ("envases cada"), ya que sin esta información el sistema no es capaz de calcular un cronogramado.

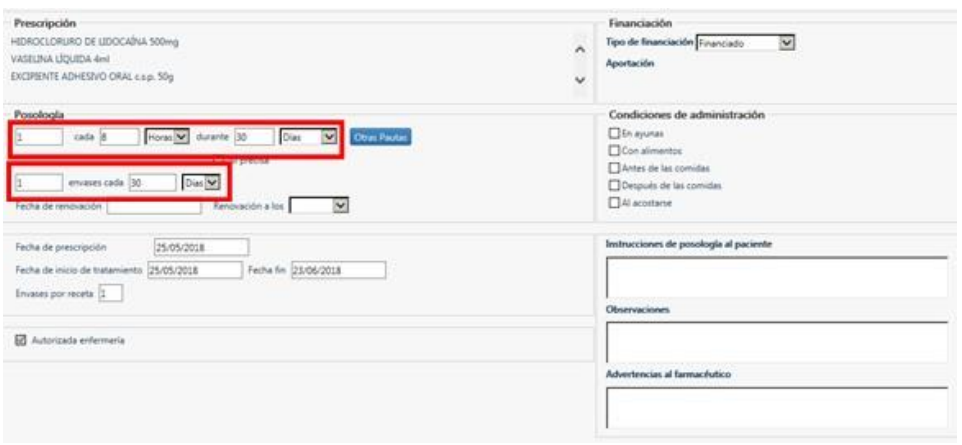

#### **D. PRESCRIPCIÓN DE MEDICAMENTOS EN ACCIDENTE DE TRABAJO O ENFERMEDAD PROFESIONAL**

Se utilizará esta modalidad exclusivamente para las prescripciones de medicamentos derivadas de un accidente de trabajo o de una enfermedad profesional **cuando la Mutua del paciente sea el INSS.** Con esta finalidad se ha incluido una opción en el combo de financiación del Formulario de receta denominada **"ATEP (Mutua INSS)"**. **Sólo debe utilizarse esta opción cuando la Mutua del paciente sea el INSS.**

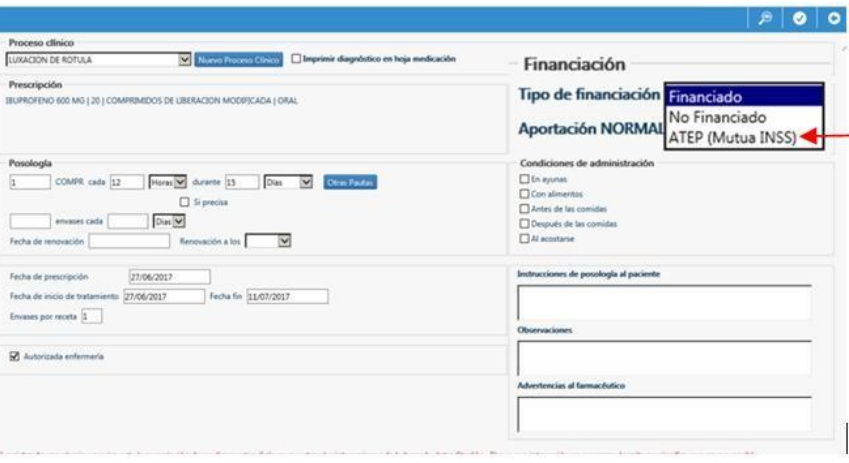

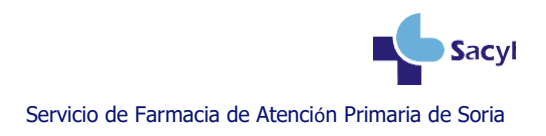

Cuando seleccione esta opción se mostrará un mensaje de Advertencia recordando la necesidad de **incorporar la información de la Empresa y dirección de la Empresa**. El médico deberá introducir la información solicitada en **"Advertencias al farmacéutico"**.

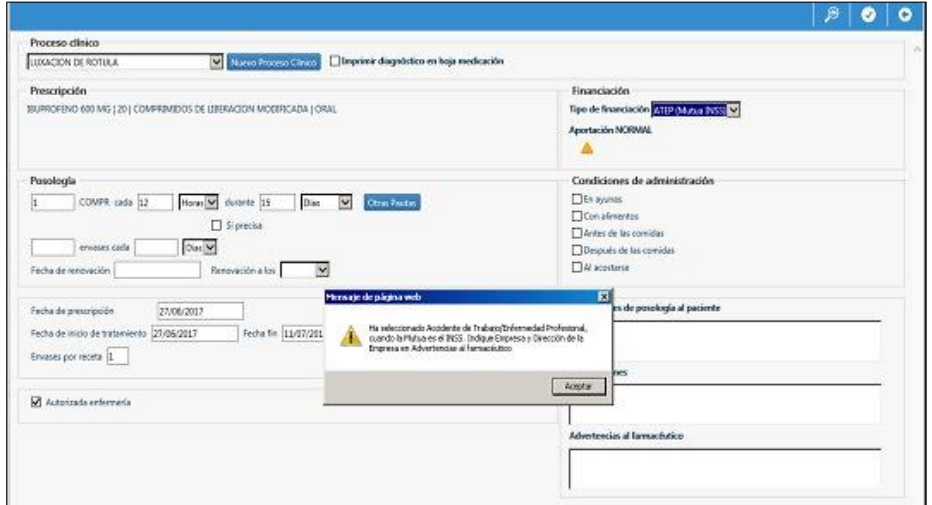

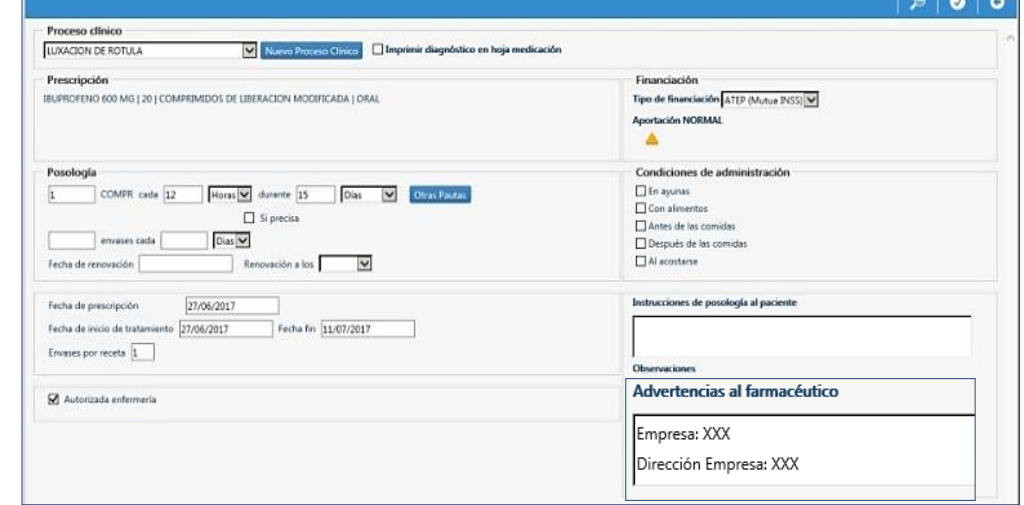

#### **E. PRESCRIPCIÓN DE MEDICAMENTOS NO FINANCIADOS**

En el módulo de prescripción se pueden prescribir los medicamentos no financiados que requieren receta médica. Todos ellos están cargados en el nomenclátor y se pueden seleccionar en el buscador con su nombre comercial.

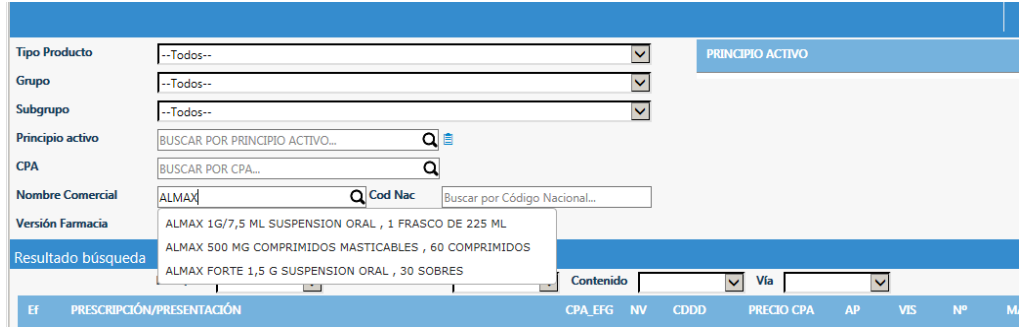

Algunos de ellos, los excluidos de la financiación en septiembre de 2012, se pueden prescribir por nombre comercial y por principio activo:

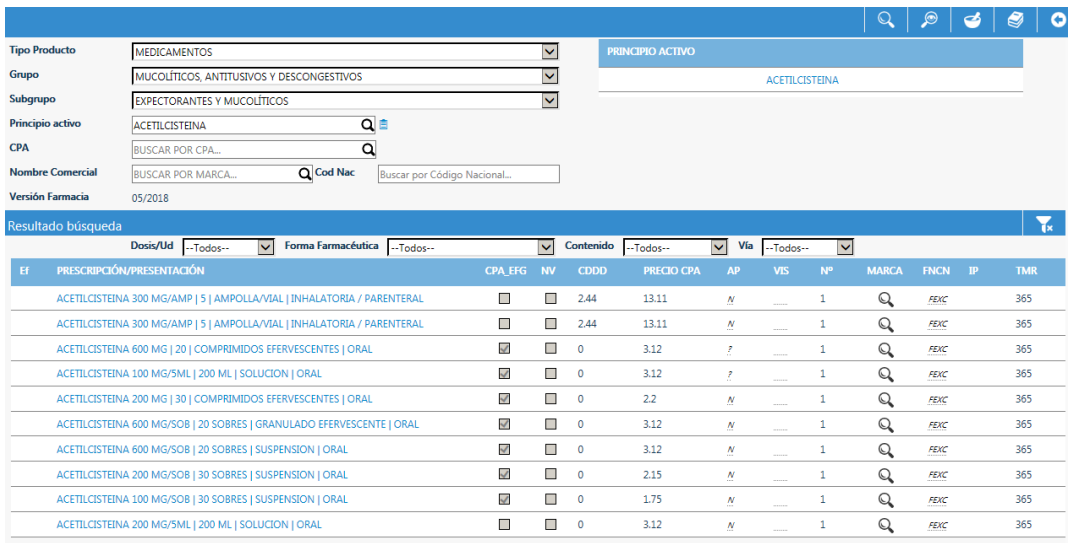

#### **F. PACIENTES DE MUTUALIDADES**

Para los pacientes de las mutualidades de funcionarios (MUFACE, MUGEJU e ISFAS) se pueden emitir recetas en papel desde PRES utilizando el modelo oficial de receta de Sacyl (modelo P.3.7.), siempre que sean pacientes que han elegido la asistencia sanitaria con SACYL o que estén acogidos al convenio rural.

Dichas recetas aparecen identificadas con el código de aportación (TSI006) en el cuadrante superior derecho con los datos del paciente, y en el cuadrante inferior izquierdo con la leyenda "FACTURAR A MUFACE/ MUGEJU/ISFAS", según la mutualidad que corresponda.

Por otro lado, desde octubre de 2020 existe la posibilidad de incorporar a los mutualistas de MUFACE en el sistema de Receta Electrónica. Pero sólo para los usuarios de MUFACE que han elegido la asistencia sanitaria con Sacyl (tipos de usuario: MTN-Muface titular normal y MBN-Muface beneficiario normal), los cuales tienen tarjeta sanitaria de Sacyl con el identificador de la mutualidad. No aplica a los usuarios de MUFACE acogidos al convenio rural (que no tienen tarjeta sanitaria de Sacyl) ni a los usuarios de MUGEJU e ISFAS (que se valorará su inclusión posteriormente).

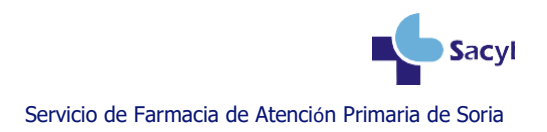

### **2.PORTAL DEL MEDICAMENTO**

Dentro de las páginas web corporativas de SACYL, la más importante es el **Portal de Salud** de Castilla y León, desde la cual se accede a otras páginas institucionales, así como numerosos contenidos.

#### **www.saludcastillayleon.es**

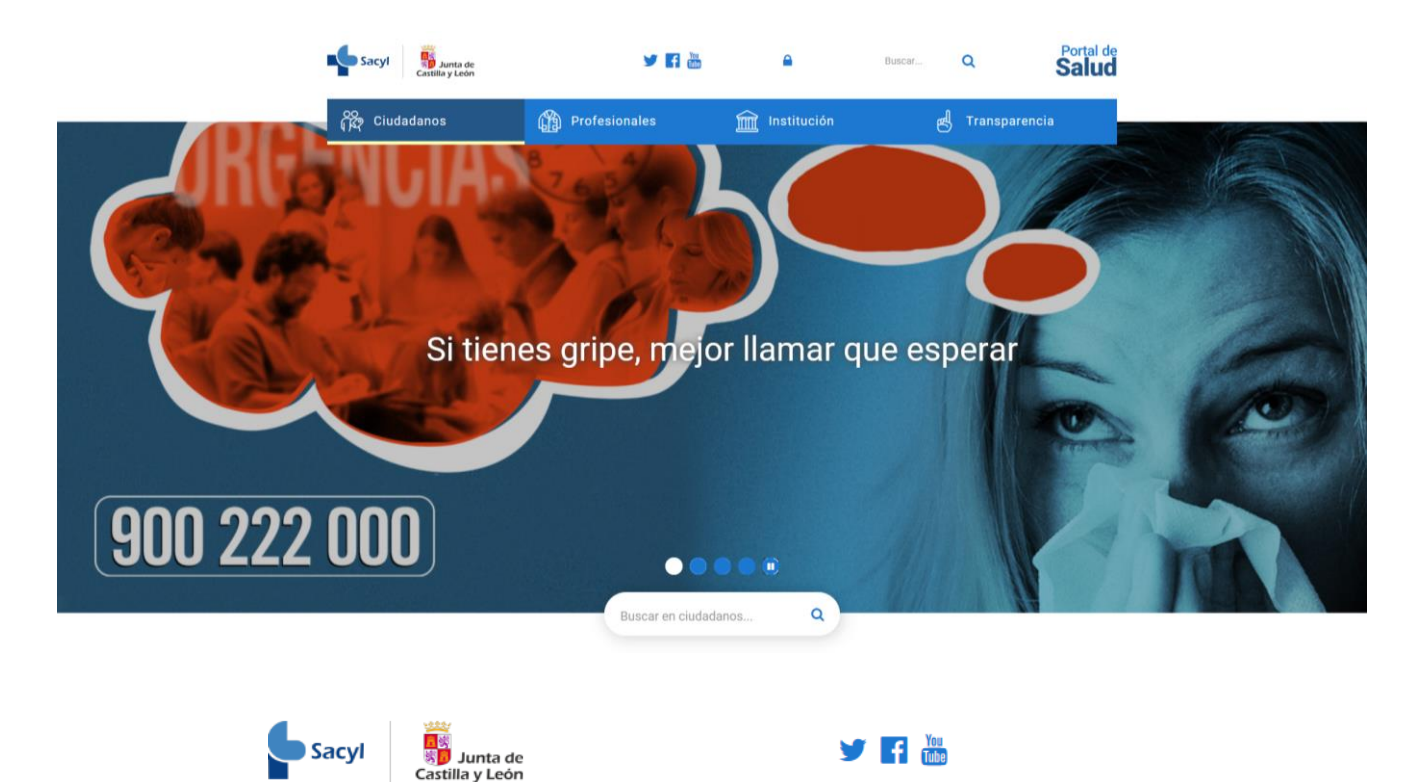

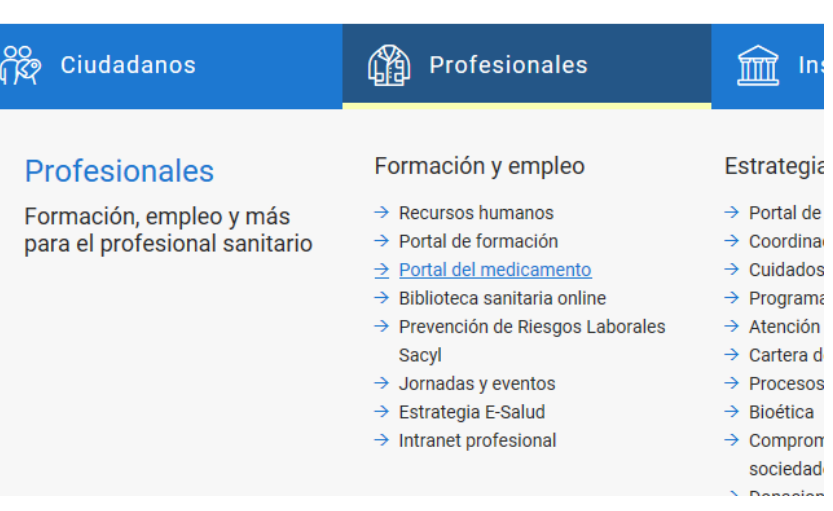

A través de la sección de Profesionales se puede acceder, entre otros, a la Biblioteca sanitaria online, y al **Portal del Medicamento**.

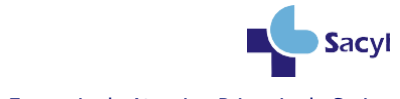

Servicio de Farmacia de Atención Primaria de Soria

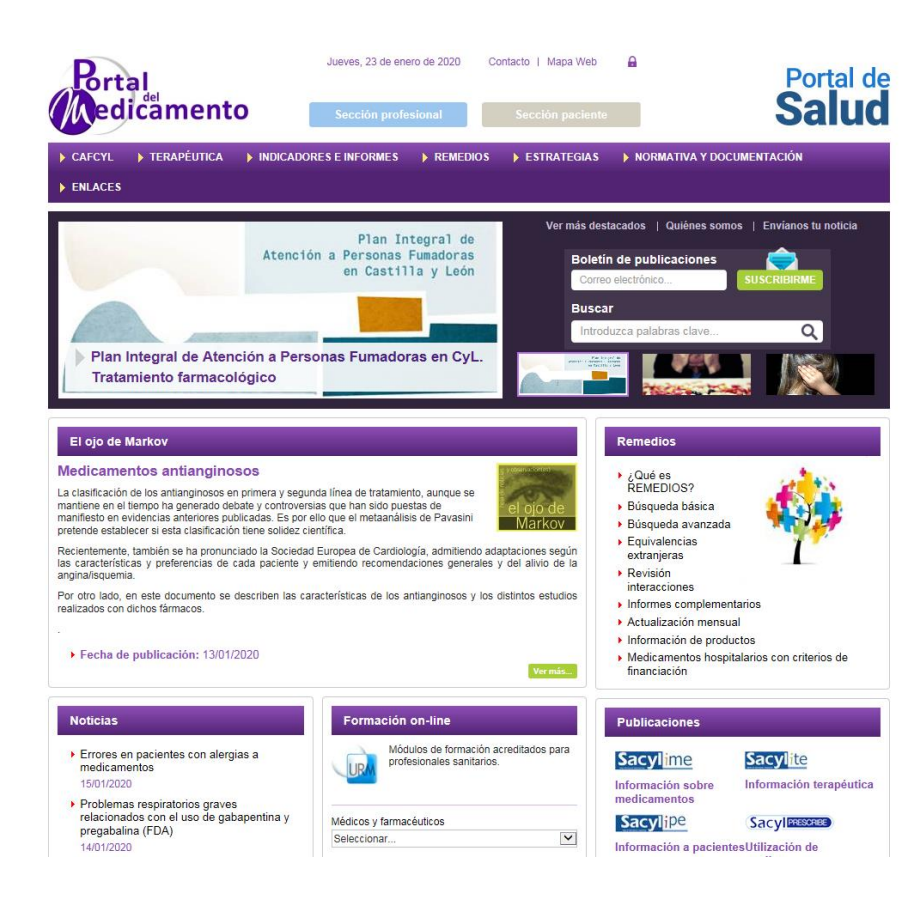

Se trata de una web cuyo fin es proporcionar información relevante y de calidad sobre temas relacionados con la farmacoterapia, la evaluación de medicamentos, la seguridad de medicamentos y prestación farmacéutica, en su sentido más amplio.

Contiene numerosas secciones, como la de Comisión Asesora de Farmacoterapia de Castilla y León (CAFCYL), el acceso a las Guías terapéuticas de SACyL, alertas y notas de seguridad de medicamentos, documentación de las estrategias y programas que se estén llevando a cabo, etc.

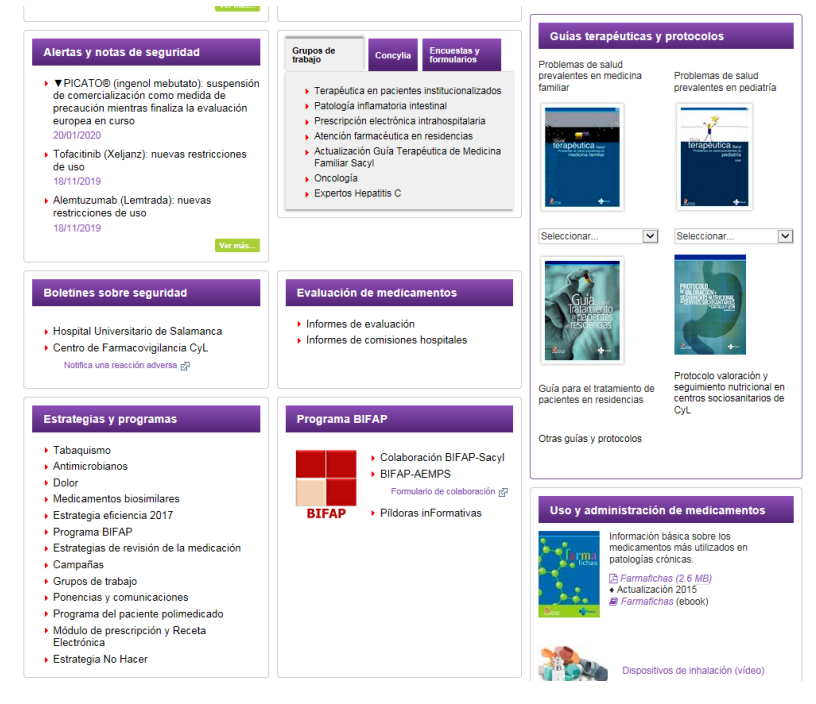

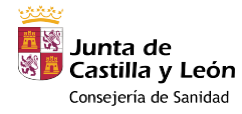

# **3.INFORMES DE PRESCRIPCIÓN: CONCYLIA**

CONCYLIA es el sistema de información de facturación de recetas de Castilla y León. Recoge los datos de las recetas retiradas por los pacientes en las oficinas de farmacia.

Permite obtener información sobre la prestación farmacéutica, así como evaluarla a través de indicadores cuanti y cualitativos. También da información sobre pacientes en tratamiento con determinados medicamentos. Esta herramienta nos permite valorar el seguimiento del Plan Anual de Gestión (PAG) y los Pactos de Objetivos (PO) marcados anualmente con los Equipos de Atención Primaria (EAP), pudiendo establecer estrategias de mejora para conseguir un uso racional de los medicamentos.

A nivel individual, este sistema elabora mensualmente informes que muestran distintos aspectos de la prescripción de cada profesional. Cada CPF tiene unos informes predefinidos, a los cuales se accede desde el **Portal del Medicamento** en el apartado *Indicadores e Informes* → *Informes Concylia.*

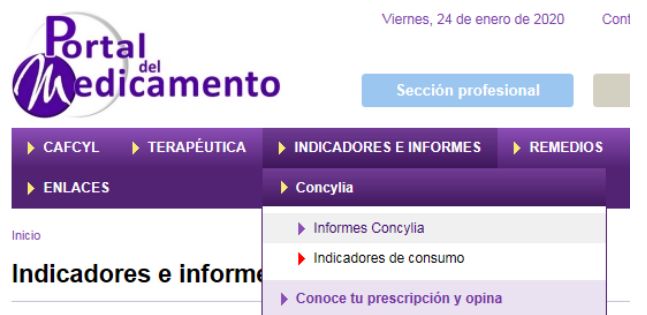

También se puede acceder a ellos desde Medora, en el botón *Informes*, clicando en *Informes de prescripción:*

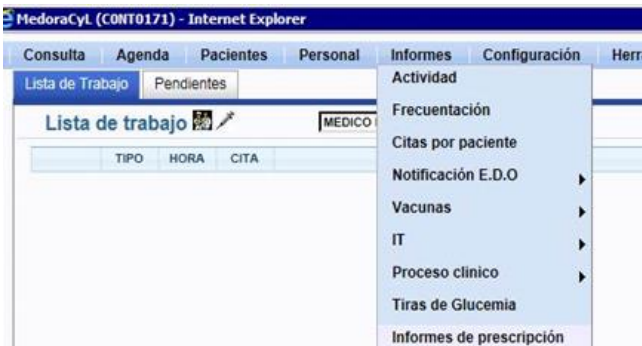

En la actualidad, en esta sección hay disponibles 2 tipos de informes que ayudan a la **revisión del tratamiento de pacientes crónicos polimedicados** por cupo médico:

- Informe *Priorización para revisión de tratamiento:* listado de pacientes candidatos a revisión en base a criterios clínicos (número de principios activos y grupos de riesgo).

- Informe *Revisión del plan terapéutico:* propuesta orientativa de aspectos o fármacos a revisar, complementa al anterior.

Existe un [manual de ayuda](https://www.saludcastillayleon.es/portalmedicamento/es/noticias-destacados/destacados/revision-plan-terapeutico-desescalada-covid.ficheros/1618648-Revisi%C3%B3n%20Tratamiento%20Paciente%20Polimedicado_MANUAL%20de%20ayuda.pdf) para esta revisión en el apartad[o destacados](https://www.saludcastillayleon.es/portalmedicamento/es/noticias-destacados/destacados/revision-plan-terapeutico-desescalada-covid) del Portal del Medicamento*.*

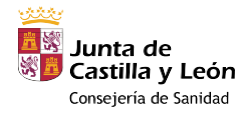

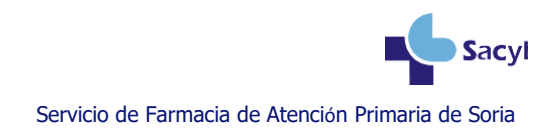

# **4.USO RACIONAL DE MEDICAMENTOS: BOLETINES Y CURSOS**

#### **- Boletines:**

SACYL publica periódicamente en el **Portal del Medicamento** revisiones farmacoterapéuticas basadas en la evidencia. Las revisiones se clasifican en:

SACYLIME: revisión de nuevos medicamentos (indicaciones, posología, lugar en la terapéutica y

coste).

SACYLITE: revisión del tratamiento farmacoterapéutico de diferentes problemas de salud.

 SACYLPRESCRIBE: informes descriptivos de la prescripción de medicamentos en SACYL, en relación a los indicadores de prescripción propuestos por la Gerencia Regional de Salud. Analizan el uso y la evolución de su consumo y la importancia que su empleo tiene en la práctica clínica.

SACYLIPE: información para pacientes.

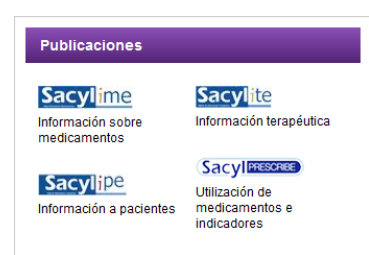

#### **- Cursos:**

El proyecto de formación en el Uso Racional del Medicamento está promovido por la Dirección Técnica de Prestación Farmacéutica, y tiene como finalidad la revisión de aspectos concretos sobre la selección de medicamentos en patologías prevalentes.

Los módulos de formación están **acreditados** por la Comisión de Formación Continuada de las Profesiones Sanitarias de Castilla y León. Se puede consultar la oferta formativa en el **Portal de Formación**, desde el **Portal de Salud** de SACYL

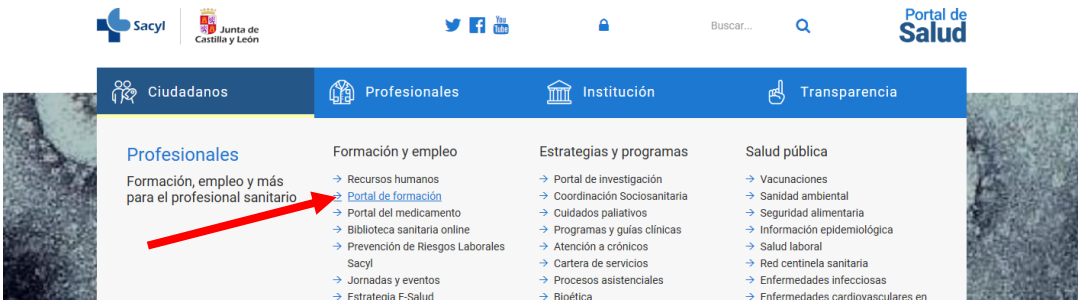

Destacar, por su interés en la práctica diaria, los siguientes cursos:

- **-** *Uso racional de medicamentos.*
- **-** *Nuevo módulo de prescripción informatizada de Sacyl.*
- **-** *Receta electrónica: funcionalidad y operativa en la prescripción*.

La inscripción debe hacerse de forma individualizada a través de la plataforma **Gestion@FC**, accesible desde el **Portal de Salud** de Castilla y León en la sección de profesionales, o existe un enlace directo en la **intranet de la GAS de Soria** (soria.sacyl.es).